Variety of titles

## **ENJOY eBooks** & audiobooks on your computer, phone, tablet or iPod®.

Easy to use
No late fees
Available 24/7

## See book. Read book.

- 1. Visit your library's digital collection:
- 2. Sign in with your library card.
- 3. Find a title you want to borrow. Click on the title and select **Borrow**.
- Start reading eBooks in your browser by clicking the Read button, when available.

## Download eBooks

- If you prefer to download eBooks, click **Download** and select your preferred format.
- 2. If you select the Kindle Book format, you will be taken to Amazon's website to complete download.
- To install free software needed to download other formats, click Help at the top of the page and select Software. Download:
  - Adobe Digital Editions (ADE) to read on your computer
  - OverDrive Media Console (OMC) for smartphones and tablets
- 4. To transfer eBooks from a computer to an eReader, connect your device to your computer and open ADE. Drag your downloaded eBook from the ADE 'Library' view to your device when it appears on the left panel.

## Download audiobooks

- Download audiobooks from your library Bookshelf by clicking Download and selecting your preferred format.
- If you need to install software, click Help at the top of the page and select Software, then OverDrive Media Console (OMC).
- Once an audiobook is downloaded on your computer, you can transfer to an MP3 player from OMC by connecting your device and clicking Transfer.

Find additional help resources by clicking the **Help** link on your library's digital collection, or go directly to http://help.overdrive.com.

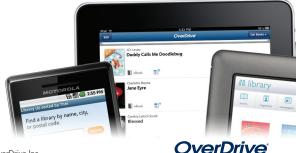